### **MI-1310**

### **FV\_Volvo2014 – pro modely s i bez interní navigace**

### **Video rozhraní pro displeje ve vozidlech Volvo**

Tento adaptér (rozhraní) umožňuje zobrazit RGB signál o vysokém rozlišení, AV signály ze dvou externích zdrojů (například DVD přehrávače) a video signál z kamery při couvání na OEM displeji ve vozidlech Volvo od roku 2014.

Systém nabízí následující funkce:

- Montáž typu "Plug and play" bez nutnosti porušit originální vodiče vozidla.
- Automatická změna jasu ovládaná světelným senzorem vozidla.
- Zabudovaná navigace s výstupem o vysokém rozlišení, možnost vložení SD karty s mapovými podklady, podpora různých typů mapových podkladů.
- Možnost rozšíření o adaptér DVD-Free, který umožňuje sledování pohyblivého obrazu za jízdy.
- Automatické přepínání na kameru při couvání:
	- o Údaj o zařazení zpátečky zjištěn ze sběrnice CAN není zapotřebí přerušit žádné vodiče.
	- o V obrazu kamery mohou být zobrazeny vodící linky, jejichž polohu lze nastavit dle aktuálního vozidla.
	- o Prostřednictvím přepínače (dipu) 8 lze nastavit, zda má být během couvání zobrazen video-signál z dodatečně montované kamery, nebo originální video-signál vozidla.

Ve vozidlech Volvo od roku 2014 je ke zobrazení video signálu využíván modrý konektor na zadní straně CD přehrávače, jak je ilustrováno na obrázku vpravo.

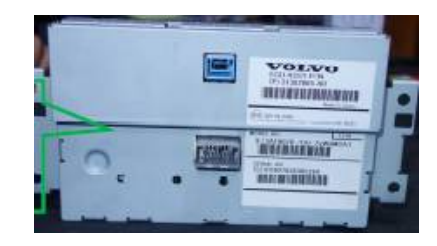

# **Přepínání video vstupů**

Jednotlivé video vstupy lze přepínat tlačítky EXIT, NAVI, nebo prázdným tlačítkem pod RADIO, jak je ilustrováno na obrázku níže:

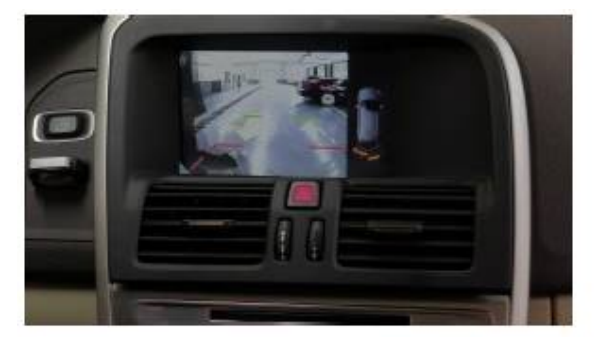

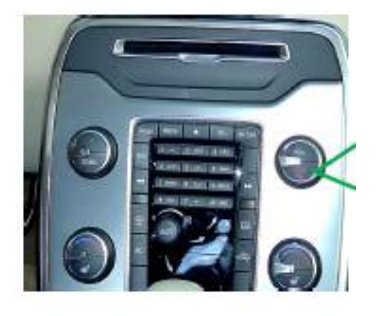

# **Nastavení přepínačů (dipů)**

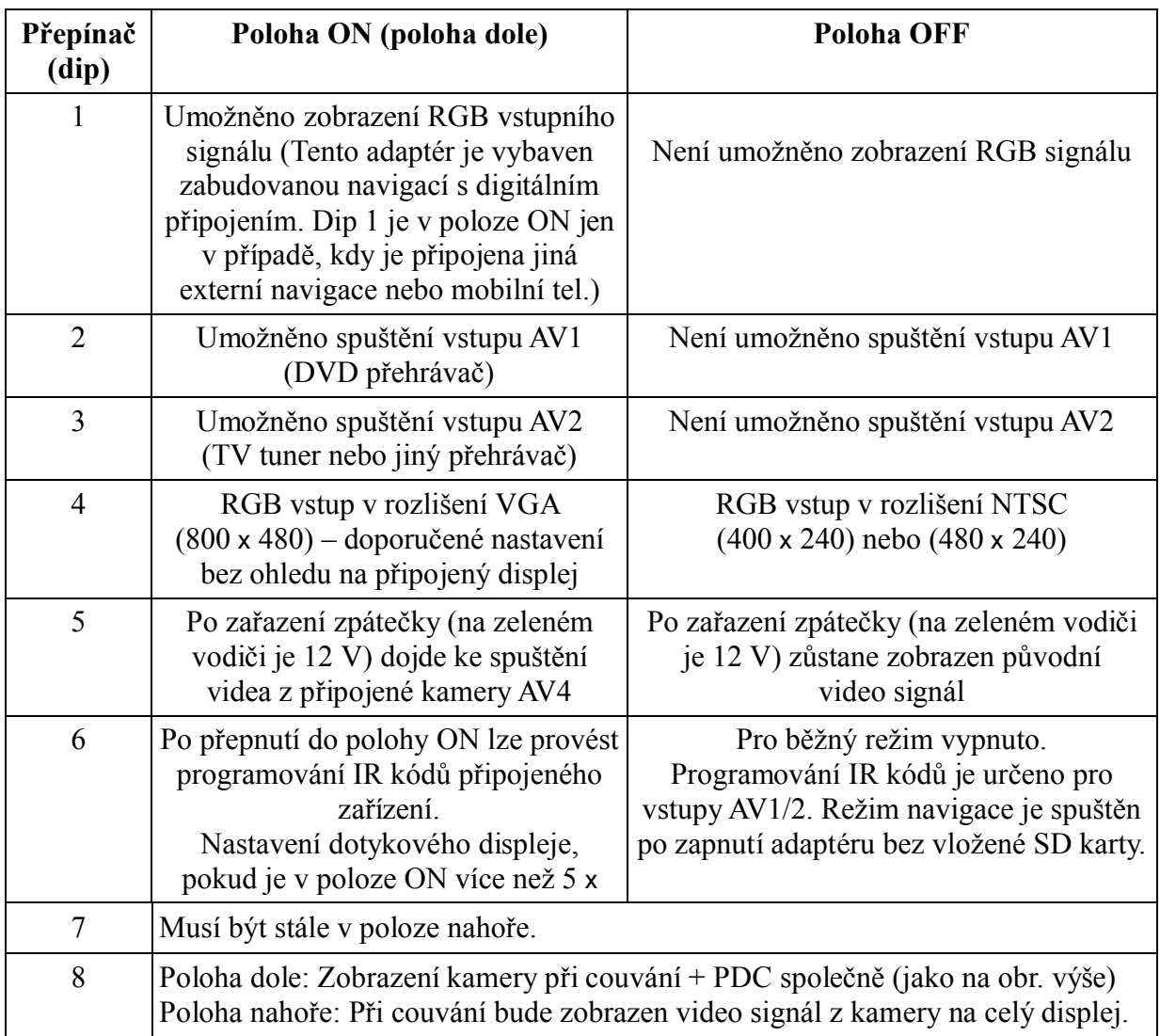

### **Postup montáže**

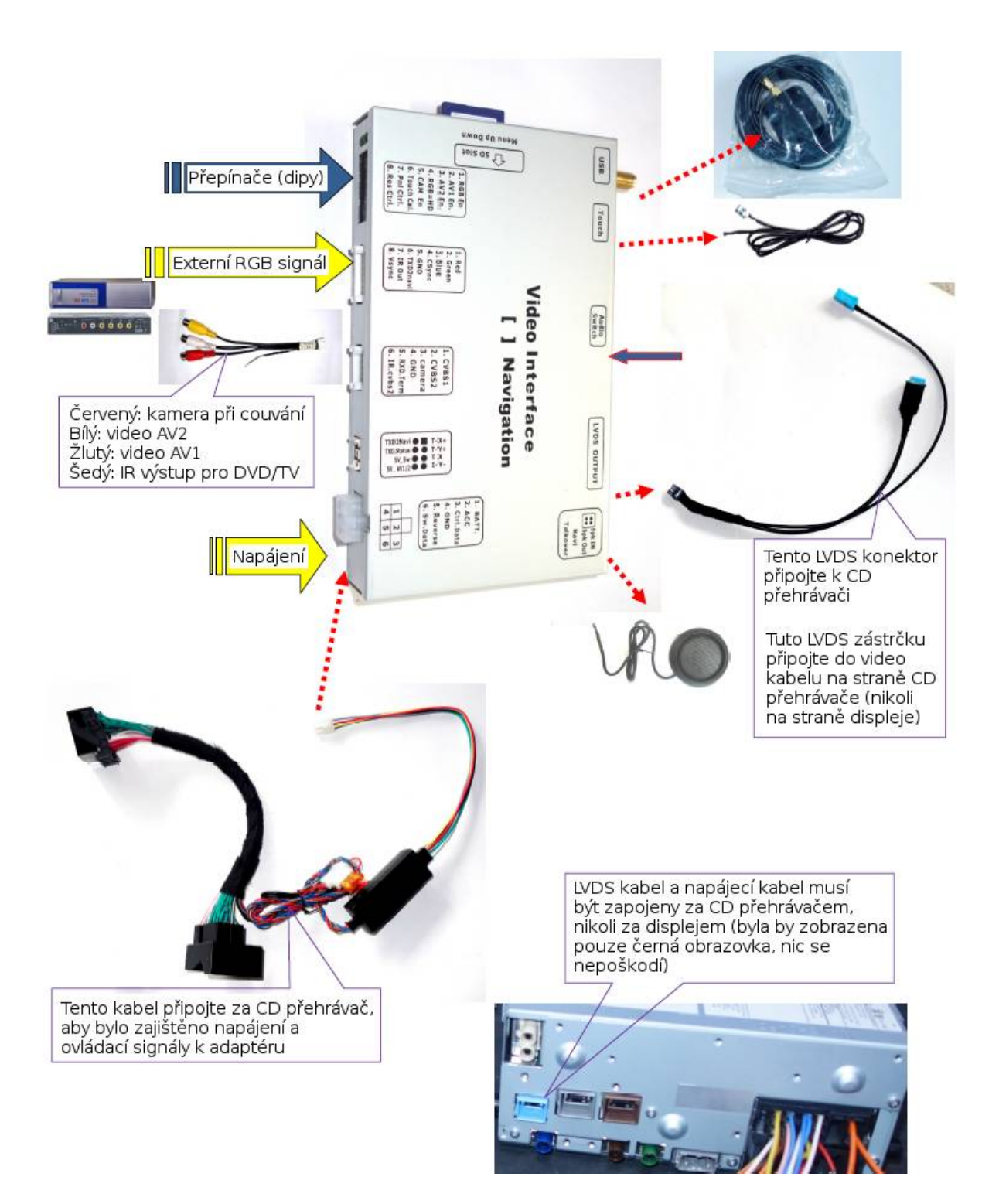

### **Konektory na adaptéru**

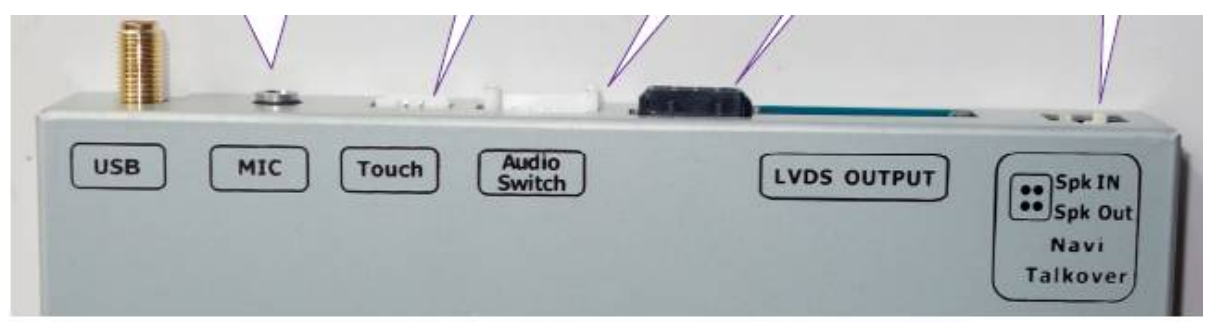

#### **Význam konektorů na adaptéru**

- USB: Mini-USB konektor pro připojení GPS antény.
- MIC: Vstup mikrofonu pro volitelný Bluetooth handsfree modul. Pokud je využíván navigační modul FOSP Android navi, lze tento vstup využívat také pro hlasové ovládání.
- TOUCH: Připojení dotykového displeje prostřednictvím-vodičového kabelu.
- AUDIO SWICH: Výběr audio výstupu pro AUX konektor vozidla.
- LVDS OUTPUT: Výstup LVDS.
- SPK IN/SPK OUT: Mini reproduktor pro navigaci.

#### **Význam jednotlivých pinů na 6-ti pinovém konektoru adaptéru sběrnice CAN**

[uvedeno pouze pro úplnost, signály jsou vytvářeny sběrnicí CAN]

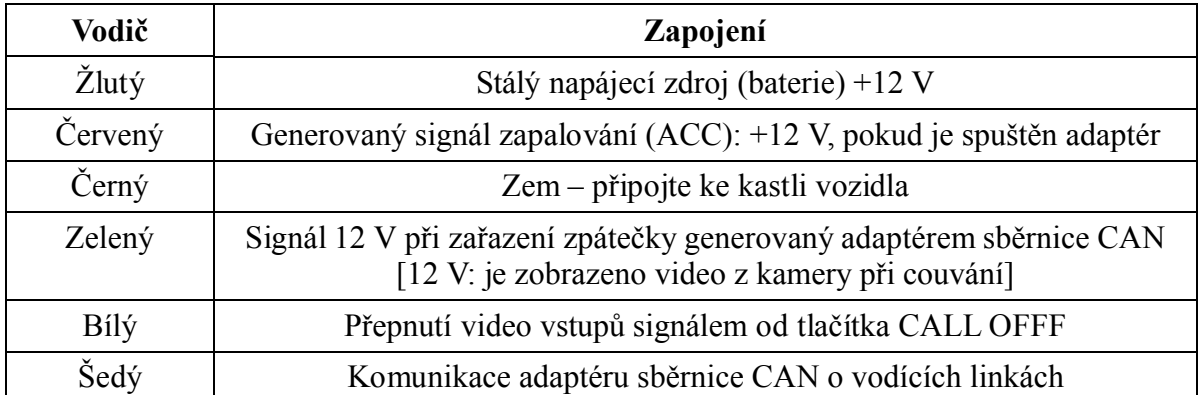

## **Přepínání video vstupů**

- Jednotlivé video vstupy lze přepínat tlačítky EXIT, NAVI, nebo prázdným tlačítkem pod RADIO.
- Další možností je využití externího tlačítka, kterým zkratujete na zem šedý vodič z napájecího adaptéru. Na šedém vodiči je většinou signál 5 V, které jsou generovány adaptérem.

#### **Obraz z kamery při couvání**

Po zařazení zpátečky bude adaptérem sběrnice CAN vytvořen signál 12 V a dojde k přepnutí na kameru při couvání. Prostřednictvím přepínače (dipu) 5 lze nastavit, pokud si přejete po zařazení zpátečky ponechat originální obraz.

Zobrazení vodících linek lze spustit v nabídce nastavení – viz dále.

#### **OEM tlačítka k ovládání DVD přehrávače / TV tuneru**

- 1. Stisknutím tlačítka MEDIA přepnete zvuk na vstup AUX.
- 2. Krátkým stisknutím tlačítka přepínání vstupů zobrazíte video vstupy AV1 resp. AV2.
- 3. Stisknutím tlačítka (|<<) nebo (>>|) lze přepínat mezi jednotlivými funkcemi, které budou zobrazeny prostřednictvím MMI. Krátkým stisknutím tlačítka přepínání vstupů bude zaslán příslušný IR povel O PIL E 44 PP DE DE prostřednictvím šedého vodiče do IR vstupu ovládaného zařízení.

#### **Nastavení video výstupu: tlačítka Menu, (+) a (-)**

Na straně adaptéru se nacházejí tři tlačítka: MENU, (+) a (-), která umožňují nastavení obrazu a typ připojeného zařízení. Prvních 5 položek nabídky má oddělenou paměť pro jednotlivé video vstupy. Změna nastavení jednoho video vstupu tedy nezmění nastavení ostatních.

Po stisknutí tlačítka MENU se na displeji objeví nabídka nastavení, jejíž jednotlivé položky lze upravit tlačítky (+) resp. (-).

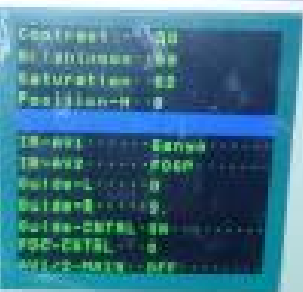

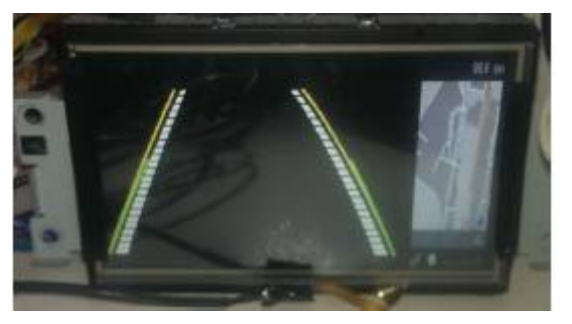

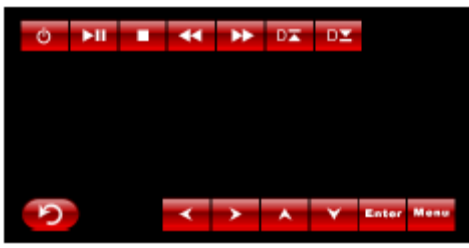

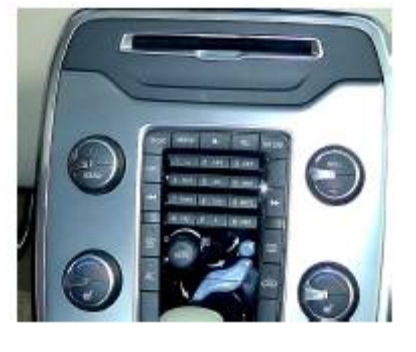

Význam jednotlivých položek je následující:

- BRIGHTNESS: Jas daného video vstupu.
- CONTRAST: Kontrast daného video vstupu.
- SATURATION: Saturace barev daného video vstupu.
- POSITION H / POSITION V: Poloha obrazu na displeji.
- IR-AV1 / IR-AV2: Pokud připojené zařízení (DVD přehrávač, TV tuner nebo navigace) umožňuje ovládání prostřednictvím povelů IR dálkového ovládání, lze toto připojené zařízení ovládat přímo prostřednictvím symbolů zobrazených prostřednictvím MMI. Pokud připojené zařízení nevyhovuje žádnému z těchto předem-nastavených typů, je možné provést programování po výběru položky PROG – viz níže. Ovládání prostřednictvím dotykového displeje lze také zcela vypnout výběrem položky NONE.
- GUIDE CNTRL: Zobrazení vodících linek při couvání.
- GUIDE-L, GUIDE-R: Poloha zobrazených vodících linek.

### **Programování IR povelů připojeného zařízení**

V paměti modulu je uloženo více než 10 typů nastavení IR kódů, které slouží k ovládání připojeného zařízení - DVD přehrávače, TV tuneru nebo navigace. Při montáži stačí pouze zvolit požadovaný typ. Pokud je připojeno zařízení, jehož typ není v rozhraní uložen, je možné provést jeho naprogramování výběrem položky PROG v nabídce.

Během programování nejprve přepněte video vstup na AV1 a nastavte přepínač (dip) 6 do polohy dolů, čímž se zobrazí symboly jednotlivých prvků ovládání. Prvek ovládání připravený k aktuálnímu nastavení bude blikat, což značí, že adaptér očekává příslušný IR kód.

Nyní připojte vodiče: vodič přenášející IR povely do DVD přehrávače připojte k šedému vodiči na napájecím konektoru modulu (šedý vodič je označen "IR Input Wire") a následně stiskněte příslušné tlačítko na IR dálkovém ovladači.

Následně začne blikat druhý symbol, opět stiskněte příslušné tlačítko.

Jakmile přestane blikat poslední symbol, je zapotřebí změnit zapojení: vodič "IR Output wire" (RGB konektor: pin 7) modulu připojte k vodiči, který přenáší IR povely do DVD přehrávače. Následně by mělo být možné ovládat DVD přehrávač tlačítky na displeji nebo otočným voličem.

Podobným způsobem lze nastavit také ovládání zařízení připojeného ke vstupu AV2.

## **Konektor rozšířeného ovládání (Extra Control Port)**

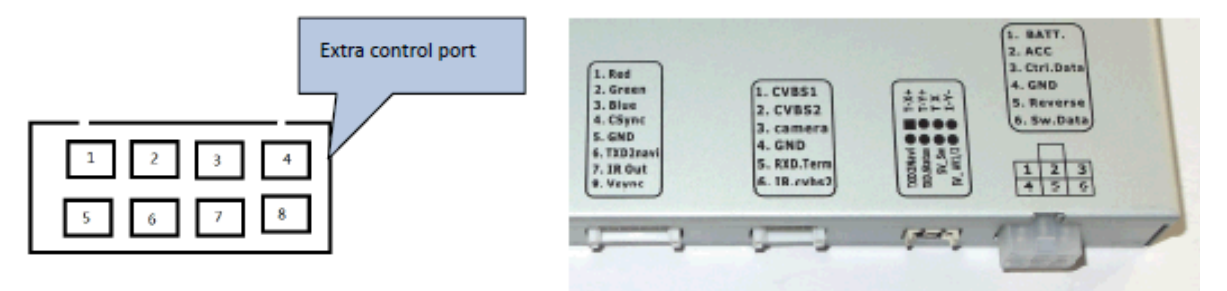

Adaptér je vybaven konektorem pro rozšířené ovládání (Extra Control Port), který není pro běžné využití zapotřebí. Zkušenému uživateli však může nabídnout rozšířené funkce.

Význam jednotlivých pinů na tomto konektoru je následující:

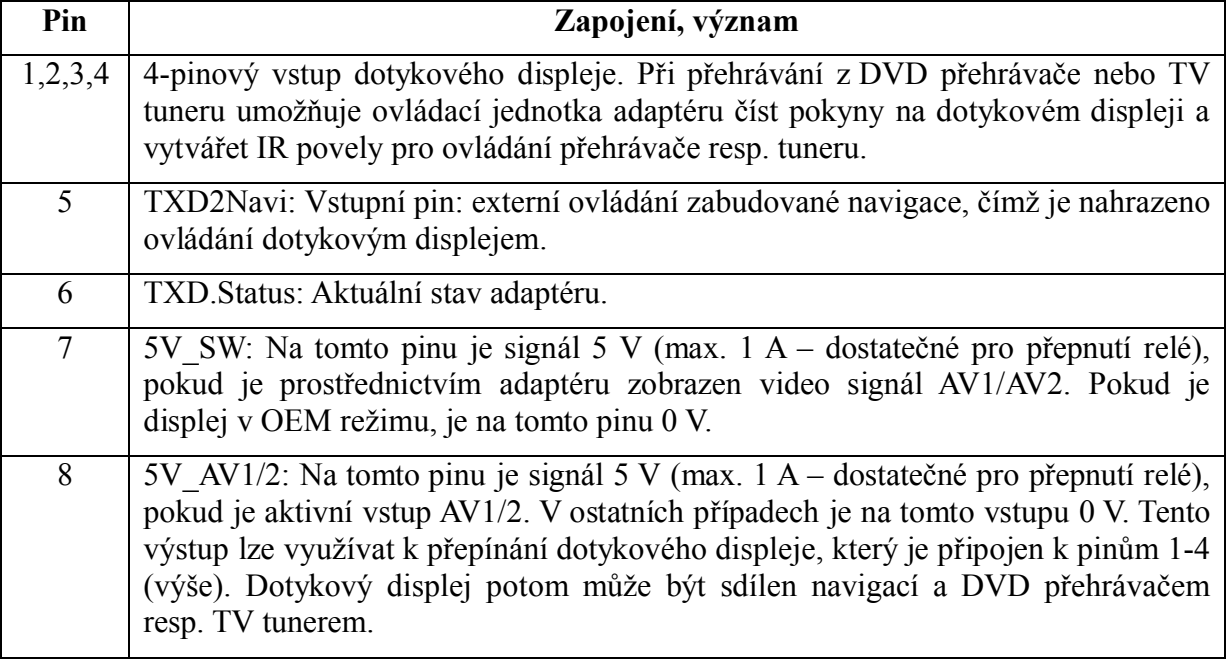

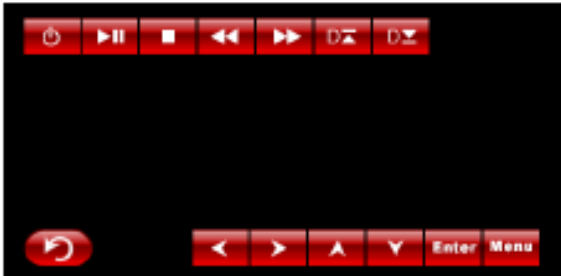

#### **Pin 5 na vstupním konektoru videa (RXD.Term)**

Tento adaptér může pracovat v tzv. terminálovém režimu, prostřednictvím něhož lze zadávat povely, například: "switchInput 1\r" – přepnout na RGB vstup (navigaci), "switchInput 2\r" – přepnout na vstup AV1, "help $n^4$  – zobrazení seznamu dostupných povelů. Pin 11 pracuje na bitové rychlosti 11,5K. Po odpojení napájení bude vymazána paměť všech zaslaných povelů.

### **Technické parametry**

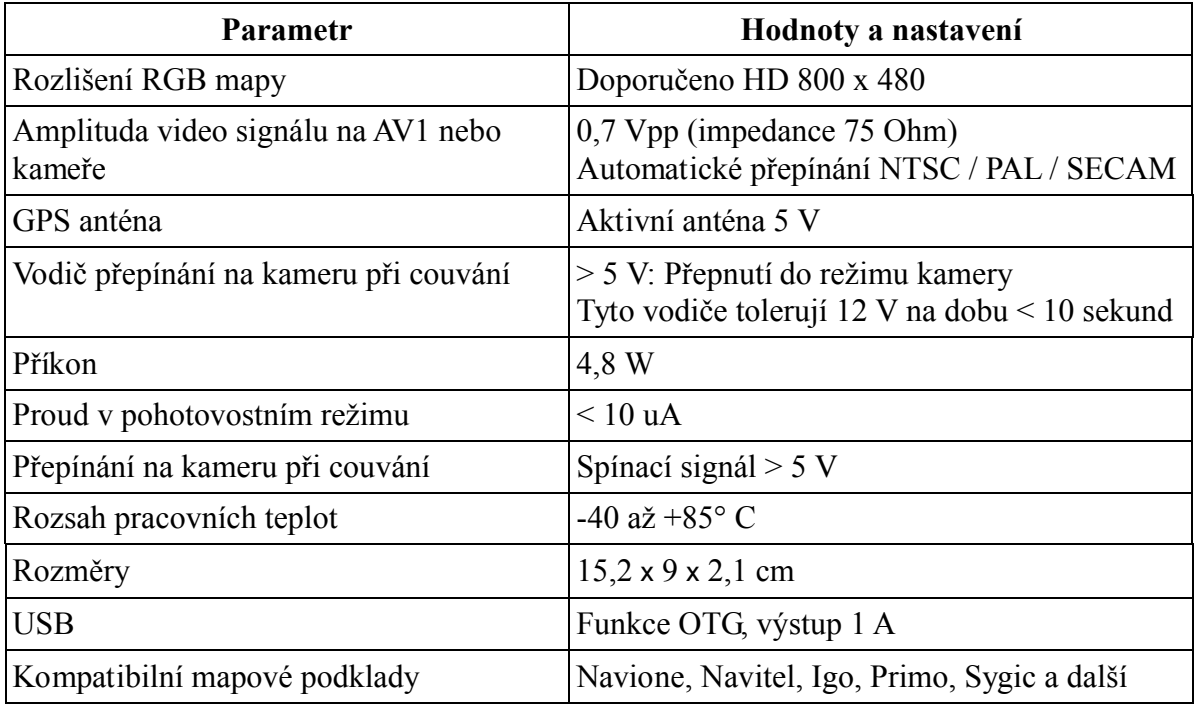

## **Stručný návod k navigačnímu modulu**

#### **Aktualizace softwarové verze modulu**

- 1. Instalační soubory (získané od dodavatele systému FOSP) zkopírujte na SD kartu.
- 2. Po spuštění adaptéru bude zobrazena černá obrazovka s průběhem instalace.
- 3. Po úspěšném dokončení instalace bude zobrazeno úvodní logo.

#### **Zobrazení loga při spuštění**

- 1. Vytvořte složku s názvem "YP A5", do které zkopírujte všechny soubory dodané dodavatelem systému FOSP.
- 2. Soubor "logo.BMP" zaměňte za soubor, který obsahuje vámi požadované logo. Musí se jednat o obrázek v rozlišení 800 x 480, formát BMP, barvy 16 bit.

#### **Funkce zobrazených symbolů**

- 1. Uživatel může zvolit požadovanou funkci prostřednictvím zobrazených symbolů (ikon).
- 2. Po prvním vložení karty s navigačním programem je zapotřebí tento program zvolit zvolte například "NaviOne.exe."

### **Modul (adaptér) DVD-Free**

Modul DVD-Free umožňuje cestujícím přehrávání OEM DVD během jízdy. Modul DVD-Free je zapojen způsobem "Plug-and-play", jeho umístění je za displejem.

Vstupní konektor má 2 x 3 piny, jejich význam je popsán dále. Konektor 2 x 4 piny je ponechán nezapojen.

Dvě sady vodičů sběrnice CAN na vstupní straně mohou být přepojeny.

#### **Význam vodičů na konektoru 2 x 3**

Popis je uveden ve směru modré šipky na obrázku níže.

- 1. Levé 2: Horní: Napájení + ; Spodní: Zem
- 2. Střední 2: Horní: vstup CAN+ ; Spodní: vstup CAN-
- 3. Pravé 2: Horní: výstup CAN+ ; Spodní: výstup CAN-

Vstupy a výstupy CAN jsou připojeny k displeji resp. CD přehrávači.

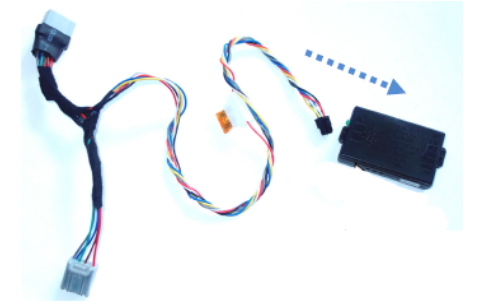

Funkci DVD-Free lze spustit resp. vypnout dlouhým stisknutím tlačítka OK. Po prvním spuštění je funkce zapnuta.

#### **Upozornění**

U vozidel Volvo před rokem 2014 (u těchto vozidel je na zadní straně displeje volitelný optický konektor) je zapotřebí připojit tento modul na napájecí konektor.

U vozidel Volvo po roce 2014 není optický konektor na zadní straně displeje. Tento modul je zapotřebí zapojit za napájecí konektor CD přehrávače (vodiče CAN jsou znázorněny na obrázku vpravo).

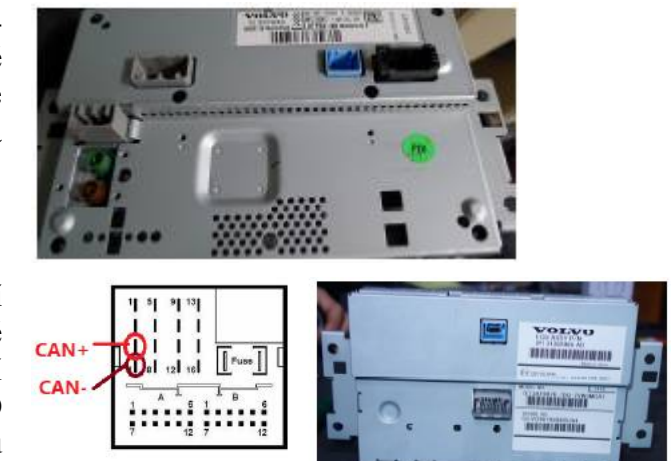

Vstupy a výstupy adaptéru sběrnice CAN lze zaměnit.

Vodiče CAN+ a CAN- nesmí být zaměněny.